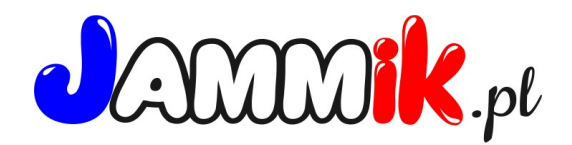

## **Instrukcja logowania się do stołówki dla rodziców:**

## **WAŻNE:**

1/ każde dziecko korzystające ze stołówki musi mieć wpisany **inny** adres e-mail. 2/ kod sms który pozwoli ustalić hasło do logowania przychodzi na wpisany w kartotece dziecka nr telefonu (może to być ten sam nr dla rodzeństwa).

## **Pierwsze logowanie**

- 1/ wejdź na stronę [www.jammik.pl](http://www.jammik.pl/)
- 2/ w prawym górnym rogu strony kliknij "loguj"
- 3/ nastepnie w oknie logowania kliknij "zaloguj do stołówki"
- 4/ wpisz adres e-mail który wpisany do kartoteki Twojego dziecka.
- 5/ następnie kliknij "nie mam hasła" i "dalej"
- 6/ na nr telefonu wpisany do kartoteki Twojego dziecka przyjdzie kod SMS.
- 7/ wpisz kod w okno logowania
- 8/ poniżej wymyśl i wpisz hasło (co najmniej 8 znaków)
- 9/ powtórz hasło
- 10/ kliknij "zaloguj".

11/ Przy kolejnych logowaniach używaj jako loginy adresu e-mail i swojego hasła.

 - Jesteś w kartotece swojego dziecka, możesz tutaj pobrać wygenerowany rachunek i monitorować swoje rozliczenia wobec stołówki.

- Jeśli wystąpi problem przy logowaniu skontaktuj się z przedszkolem i sprawdź czy twój adres e-mail jest wpisany poprawnie.

Jeśli nadal będziesz miał problem z logowaniem zadzwoń do mnie na nr 660 762 619.

Pozdrawiam, Joanna.